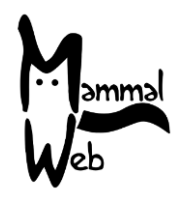

Witaj w MammalWeb! Dziękujemy za Twoją pomoc w katalogowaniu różnorodności biologicznej Polski.

Twoje wysiłki pomagają nam zrozumieć jakie gatunki żyją wokół nas, gdzie występują i jakie aspekty środowiska wpływają na ich życie i aktywność.

Doceniamy Twoją pomoc i mamy nadzieję, że uczestnictwo będzie dobrą zabawą. Jeżeli masz jakiekolwiek pytania, komentarze lub problemy, zapraszamy do kontaktu pod adresem e-mail info@mammalweb.org.

Z chęcią usłyszymy o Twoich postępach, a jeżeli masz jakiekolwiek interesujące pytania lub historie, którymi chciałbyś się podzielić, z chęcią ich wysłuchamy.

Możesz znaleźć nas na Facebooku i Twitterze (śledź @MammalWeb). Na stronie "**Aktualności"** dowiesz się o wszystkich aktualnościach dotyczących MammalWeb!

#### **Fotopułapki**

Na rynku dostępnych jest wiele różnych modeli fotopułapek, ustawienia każdej nieco się różnią. Jeżeli korzystasz z własnej fotopułapki, zalecamy ustawić ją zgodnie z podanymi poniżej ustawieniami. W każdej fotopułapcę ustawienia mogą się różnić, ale kiedy jest to możliwe, fotopułapka powinna być ustawiona następująco.

### **Ustawienia fotopułapki:**

- **Ustaw tryb robienia wyłącznie zdjęć.** Wiele fotopułapek oferuje funkcje robienia zdjęć oraz nagrywania wideo, ale obecnie do MammalWeb można przesyłać tylko zdjęcia. Niektóre modele robią zdjęcia i nagrywają filmy wideo jednocześnie, w tym przypadku, jeżeli wolisz, możesz ustawić pułapkę na obie funkcje.
- **Czas powinien być ustawiony jako GMT (lub UTC) przez cały rok.** Powinno się okresowo sprawdzać czas i datę w ustawieniach fotopułapki. Uwaga, wiele fotopułapek wyświetla datę w formacie amerykańskim (tzn. miesiąc-dzień-rok).
- **Ustaw tryb robienia 3 zdjęć w serii.** Wiele fotopułapek oferuje możliwość robienia wielu zdjęć po uruchomieniu czujnika. Zalecamy ustawić tryb robienia 3 zdjęć w serii, aby zapewnić zrobienie zdjęcia zwierzęcia i nie marnować pamięci urządzenia.

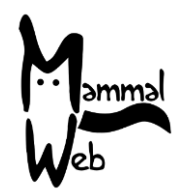

• **Ustaw interwał na około 1min.** Interwał oznacza okres czasu, w jakim pułapka pozostanie nieaktywna po zrobieniu jednej serii zdjęć. Ustawienie tego czasu na 1 minutę zapewni, że żadne zwierzę raczej nie zostanie pominięte, ale jednocześnie pozwoli uniknąć wielu serii tego samego zwierzęcia, co doprowadza do marnowania pamięci urządzenia.

Pamiętaj, żeby *wyłączyć* pułapkę przy wkładaniu lub wyjmowaniu karty pamięci - zapomnienie o tym oznacza ryzyko uszkodzenia danych!

### **Przy wybieraniu lokalizacji dla fotopułapki, prosimy o:**

- Unikanie miejsc o dużej aktywności ludzi, bo ktoś może ukraść fotopułapkę, a nawet jeśli nie, nie chcemy setek zdjęć spacerujących ludzi!
- Upewnij się, że pole widzenia aparatu nie jest zasłonięte. Weź także pod uwagę *przyszły* wzrost roślinności.
- Upewnij się, że możesz umieścić fotopułapkę na czymś solidnym, jak pień drzewa czy słupek. Fotopułapka nie powinna poruszać się na wietrze.
- Ustaw fotopułapkę 20 do 40cm nad poziomem ziemi. Zazwyczaj wystarcza to, aby sfotografować zwierzę dowolnego rozmiaru, ale musisz ocenić to indywidualnie w zależności od konkretnej lokalizacji. *Dokładnie* zanotuj wysokość aparatu.
- Nie umieszczaj fotopułapki za blisko szlaków, dziur w ziemi ani płotów. Powinna znajdować się przynajmniej 2-3 metry od prawdopodobnej trasy wędrówek zwierząt.
- Fotopułapka powinna być nakierowana *nieznacznie* w dół, aby umożliwić fotografowanie małych zwierząt. Konieczne może być umieszczenie patyka albo małego kamienia z tyłu fotopułapki.
- Nie kieruj fotopułapki w górę! Powinna być ustawiona przynajmniej równolegle do podłoża.
- Unikaj kierowania fotopułapki bezpośrednio na wschód lub zachód, aby uniknąć potencjalnego oślepienia czujnika prze zachodzące lub wschodzące słońce.
- Nie umieszczaj fotopułapki na brzegu rzeki, która może wylać. Większość fotopułapek może być wodoodporna na deszcz, ale zdecydowanie nie wytrzyma zanurzenia!

### **Po ustawieniu fotopułapki, przed opuszczeniem miejsca, koniecznie:**

- Sprawdź, czy bateria jest w pełni naładowana.
- Sprawdź, czy karta pamięci jest pusta.

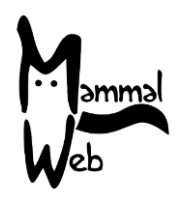

- Sprawdź, czy fotopułapka jest włączony i czy nie znajduje się w trybie testowym (nie musisz tego robić, jeżeli korzystasz z fotopułapki, która uaktywnia się automatycznie po okresie braku aktywności).
- Sprawdź, czy wszystkie paski są dopięte ciasno, aby woda nie dostała się do fotopułapki.
- Sprawdź, czy fotopułapka jest w pełni zabezpieczona/zablokowana w miarę możliwości.
- Zapisz dokładną datę i czas ustawienia fotopułapki. To *nie może* być czas wykonania pierwszego zdjęcia.

### **Kiedy odwiedzisz ponownie lokalizacje, aby sprawdzić fotopułapkę, powinieneś:**

- W razie możliwości, zabrać ze sobą naładowane baterie i pustą kartę pamięci, żeby wymienić je na miejscu i zaoszczędzić czas.
- Podwójnie sprawdzić, że czas i data w fotopułapcę są ustawione poprawnie pamiętaj, format czasu i daty może różnić się między modelami, bądź uważny!
- Zapisz dokładny czas i datę sprawdzenia fotopułapki w celu wymiany baterii i karty pamięci. To nie może być czas zrobienia ostatniego zdjęcia.

### **Przy pobieraniu zdjęć na komputer i wysyłaniu ich do MammalWeb, powinieneś:**

- Pamiętać, żeby usunąć zdjęcia z karty pamięci po przesłaniu na komputer.
- Formatować kartę pamięci regularnie. Pamiętaj, żeby najpierw zgrać wszystkie zdjęcia!
- Wysyłać maksymalnie kilkaset zdjęć naraz. Możesz wysłać więcej, ale może to spowolnić Twój komputer.

### **Wysyłanie zdjęć do MammalWeb:**

Jeżeli jeszcze tego nie zrobiłeś, musisz się zarejestrować, zanim zaczniesz wysyłać zdjęcia na stronę MammalWeb (www.mammalweb.org). Można zrobić to ze strony "**Obserwator**" albo ze strony "**Traper**", przy pierwszym wejściu na stronę internetową MammalWeb. Będziesz musiał kliknąć na link "Nie posiadam konta" zaznaczony na czerwono poniżej.

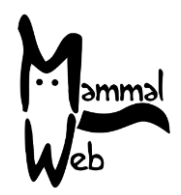

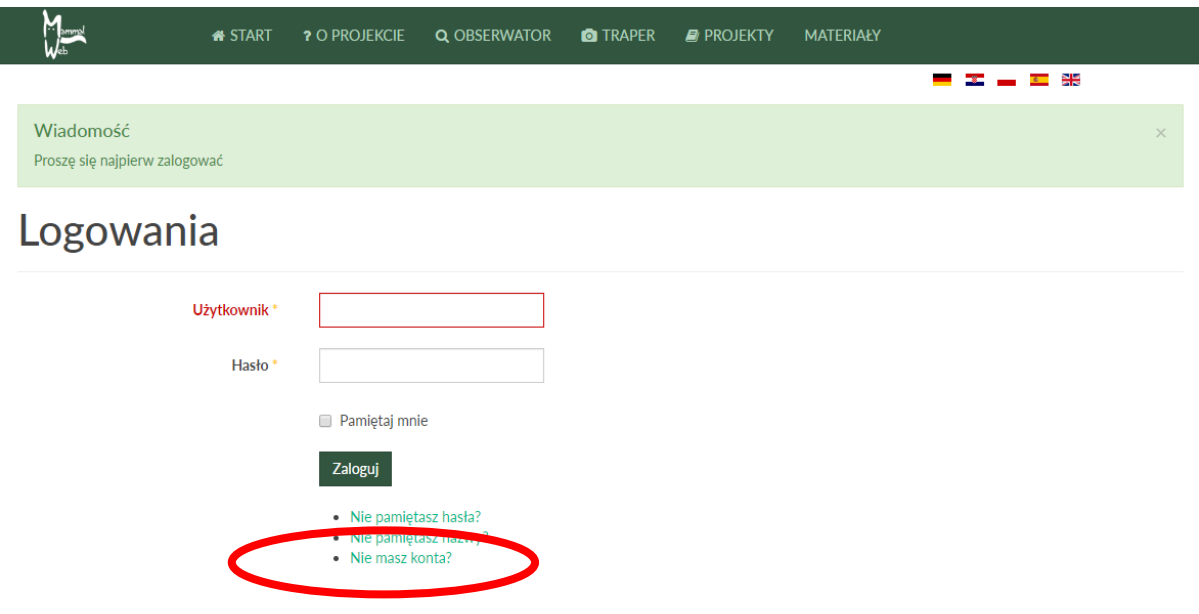

Przeniesie Cię to na stronę rejestracji. Wypełnij dane i kliknij na "Zarejestruj się".

Po rejestracji i zalogowaniu przez stronę "Traper", zostaniesz przekierowany na stronę przesyłania zdjęć, która wygląda tak:

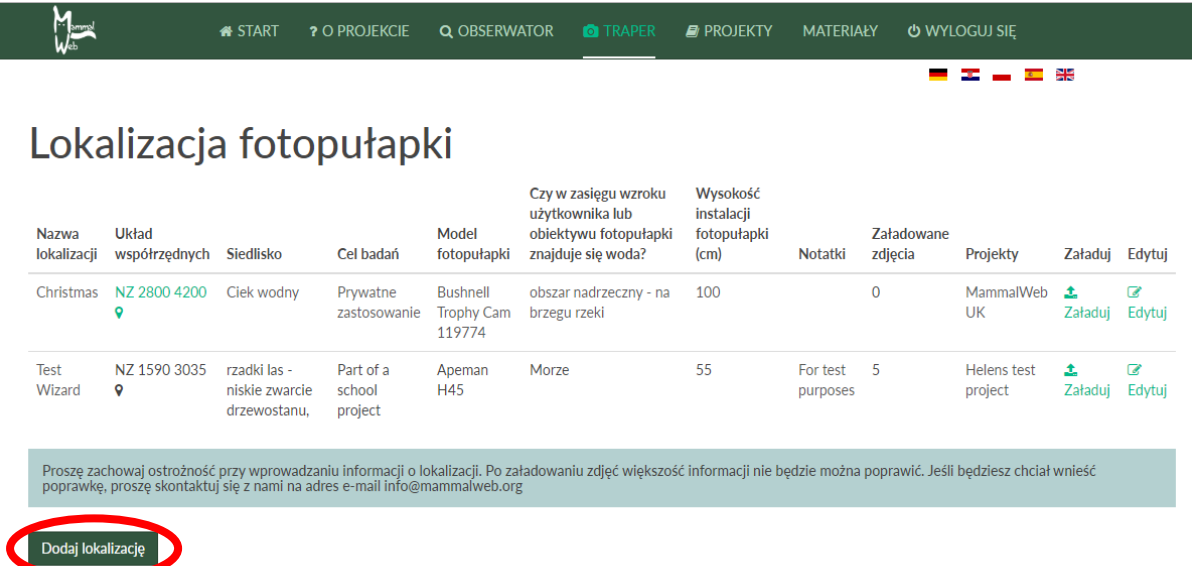

Najpierw będziesz musiał dodać nową lokalizację fotopułapki klikając powyższy przycisk. Będziesz musiał dodać nową lokalizację zawsze przy przeniesieniu fotopułapki do innej lokalizacji. Jeżeli używasz więcej niż jednej fotopułapki, każda powinna mieć własną lokalizację.

Będziesz musiał wprowadzić danę o lokalizacji i modelu fotopułapki, klikając "Edytuj" (czerwona strzałka A poniżej) oraz wprowadzić następujące dane:

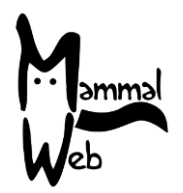

- Nazwa lokalizacji wybierz nazwę, po której da się rozpoznać daną lokalizację;
- Układ współrzędnych siatki geograficznej jeżeli klikniesz na marker (czerwona strzałka B poniżej), zostaniesz przeniesiony do Google Maps, gdzie będziesz mógł wprowadzić układ współrzędnych w polu formularza poniżej, jeżeli już je znasz. Możesz też oznaczyć lokalizację znacznikiem, przybliżając a następnie przesuwając w odpowiednie miejsce. Układ współrzędnych lokalizacji mają format NZ 27623 41214. Jeżeli wprowadzasz dane bezpośrednio (a nie z mapy), wprowadź przynajmniej 8 cyfr po początkowych 2 literach;
- Siedlisko –lista rozwijana pokaże dostępne opcje, wybierz opcję, która najlepiej opisuje *bezpośrednie* otoczenie (ok. 10m) lokalizacji fotopułapki;
- Cel badań lista rozwijana pokaże dostępne opcje; jeżeli nie jesteś częścią większego projektu i używasz fotopułapkę w swoim prywatnym projekcie wybierz "Użytek prywatny";
- Model fotopułapki lista rozwijana pokaże modele fotopułapek, wybierz model, z którego korzystasz. Jeżeli twój model nie znajduje się na liście, skontaktuj się z nami, a dodamy go do niej;
- Czy w zasięgu obiektywu fotopułapki znajduje się woda? wybierz opcję z listy rozwijanej;
- Wysokość instalacji fotopułapki określ wysokość fotopułapki nad poziomem ziemi w centymetrach;
- Notatki wszelkie uwagi dotyczące lokalizacji danej fotopułapki, którymi chciałbyś się podzielić;
- Projekty jeżeli jesteś częścią większego projektu (np. w szkole lub organizacji), masz możliwość wysyłania zdjęć do tego projektu tutaj, klikając na listę rozwijaną i wybierając swój projekt. Jeżeli nie wybrano żadnego projektu, Twoje zdjęcia zostaną automatycznie wysłane do "MammalWeb Polska".

Jeżeli nie jesteś pewien co do którykolwiek z pól, zostaw je puste i wypełnij później po sprawdzeniu. Uwaga: większości pól (oprócz Nazwy lokalizacji, Notatek oraz Projektów, do których przynależy dana lokalizacja) nie da się edytować po wysłaniu pierwszych zdjęć z tej lokalizacji. Jeżeli informacje zostały wprowadzone błędnie, skontaktuj się z nami (pod adresem e-mail [info@mammalweb.org\)](mailto:info@mammalweb.org), a dokonamy koniecznych poprawek.

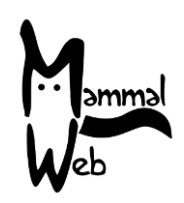

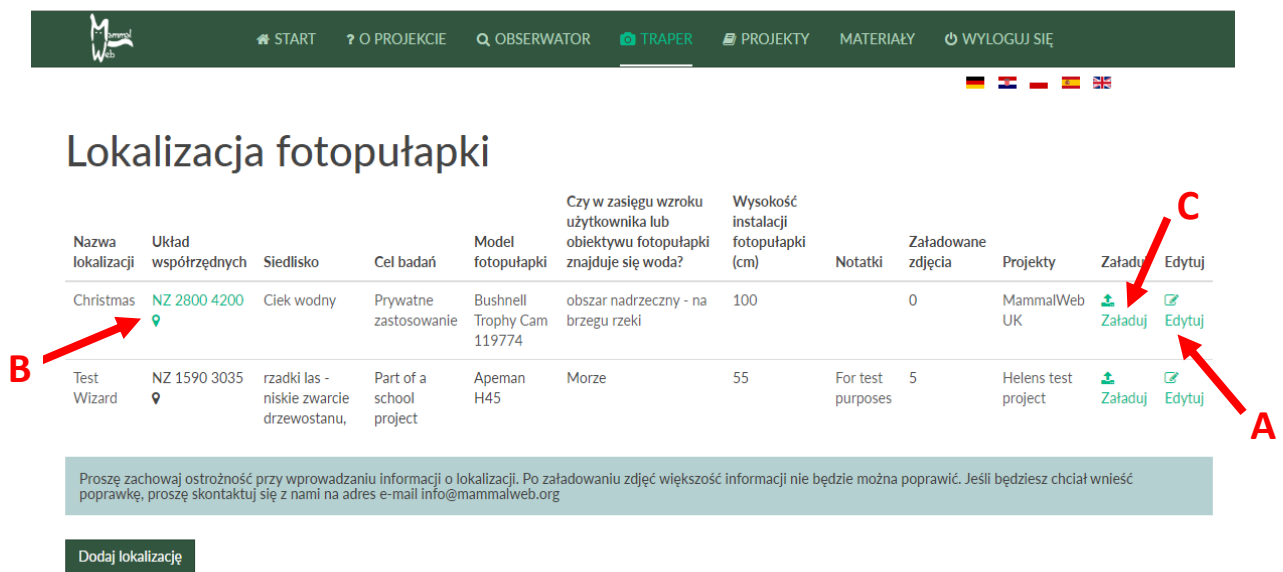

Po wprowadzeniu informacji, kliknij na "Wyślij" (czerwona strzałka C powyżej), a zostaniesz przeniesiony na stronę, na której wprowadzisz daty wykonania zdjęć. To daty ustawienia fotopułapki i daty usunięcia karty SD. Czas zaokrągla się do 15 min. Po wprowadzeniu dat i czasów kliknij na przycisk "**Wyślij".** Pojawi się okno, możesz następnie przeciągnąć zdjęcia do okna albo kliknąć przycisk "Wyślij", aby przeglądać pliki na komputerze.

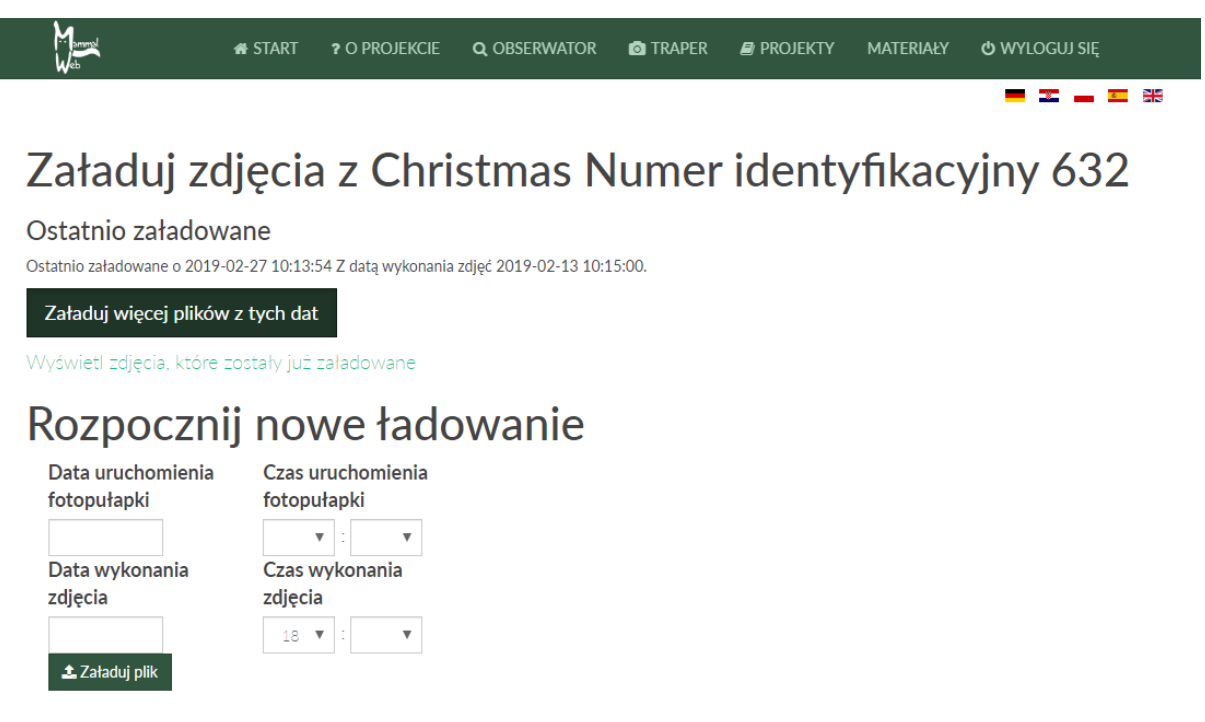

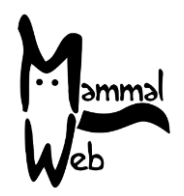

Po zrobieniu tego, możesz zrobić sobie filiżankę herbaty, podczas gdy zdjęcia są wysyłane. Może to zająć chwilę, zależnie od prędkości Twojego łącza internetowego. Po zakończeniu wysyłania, sprawdź, czy wszystkie zdjęcia zostały wysłane poprawnie. Po zakończeniu, wyświetlana jest lista plików wysłanych poprawnie. Zostaniesz powiadomiony w razie błędów.

Prosimy o przesyłanie zdjęć na stronę MammalWeb, aby Obserwatorzy mogli je zaklasyfikować! Obecnie nie zalecamy pomijania zdjęć zawierających ludzi (aktywność ludzka na danym obszarze może być interesującym czynnikiem wpływającym na obecność innych gatunków) lub zdjęć wyglądających na puste (ponieważ czasem inni zauważają coś, czego Ty nie widzisz). Pracujemy nad metodami zautomatyzowania rozpoznawania ludzi oraz pustych zdjęć, co pozwoli nam wykorzystać te dane bez obciążania Obserwatorów nadmiarem nieinteresujących zdjęć.

Gdy wszystkie zdjęcia zostaną wysłane, sformatuj kartę pamięci. Jesteś gotów, aby ponownie uruchomić fotopułapkę!

**W razie jakichkolwiek pytań lub sugestii, prosimy o kontakt pod adresem e-mail info@mammalweb.org. Dziękujemy! Dziękujemy i życzymy udanego "polowania"!**

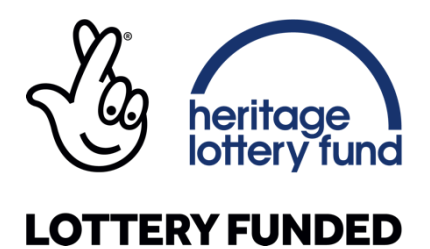